## WINCDP Version 3.2 (c) 1994,1995 Tony G. Wu

Introduction

**What is WINCDP What is Shareware System Requirement Files You Should Have Revision History Vendors Documentation**

Installation and Commands

**Install WINCDP WINCDP Commands TroubleShooting**

Register and Author information

**Register WINCDP Order Form Copyright Note About the author**

Appendix

**Mirrors of CICA Mirrors of SimTel**

# What is WINCDP

WINCDP provides a solution for Microsoft Windows to play CD audio through the CD-ROMs installed on users PC. WINCDP also provides a CD database that contains several columns for users to input textual information of a CD. In other words, users can easily maintain a CD catalog by using WINCDP. WINCDP also detect the existence and compatibility of a sound card. If a sound card does exist, WINCDP allow users to control volume, L/R volume if their sound card will.

WINCDP is a shareware application and gives users chance to try all its functions before purchasing it. I have set the registration fee to US \$10 from the first release on and I do think that its a fair price.Please support the shareware concept for encouraging the future development of windows shareware.WINCDP is written in MS C/SDK and WINCDP uses CTL3D.DLL to accomplish 3D effects.The latest version of WINCDP can be found on the:

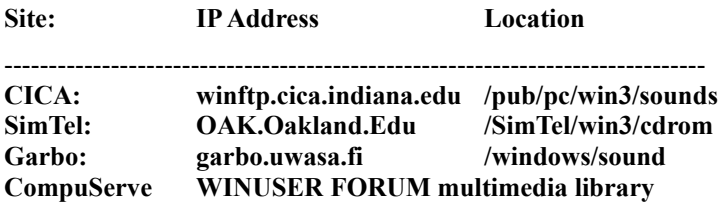

**See also:  Shareware , Registration , Author**

# System Requirement

You need the following devices and drivers to get WINCDP to work.

Must have:

- **(1) CD-ROM**
- **(2) Windows 3.1 or above**
- **(3) 386 SX or above**
- **(4) MCICDA.DRV**

It can be found in one of the source disks of your windows pack. You can install this driver from

**control panel** by selecting **Drivers** icon.

Optional:

**(1) Sound Card.**

If you have a sound card, then you can control volume levels within WINCDP.

# Files You Should Have

There are seven files in the version 3.1 package I distributed. The following is a short description for their usage.

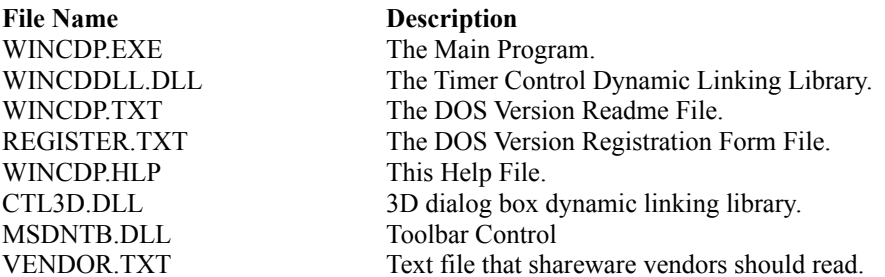

If you do not see any of them, you had better download WINCDP again.

REGISTER.TXT is only included in evaluation package.

# Install WINCDP

The installation of WINCDP is very simple. All you have to do is copy all the files to your hard disk. Select WINCDP into one of your Window Groups from Windows.

There are things that you have to notice ...

- **1.)** Make sure that **WINCDP.EXE WINCDDLL.DLL MSDNTB.DLL** and **WINCDP.HLP** are in the same directory.
- **2.) Copy CTL3D.DLL** to your window\system directory. Dont override the newer one in your windows\system directory.

Well, I am writing a Setup program that will automatically install WINCDP for you.

## **See Also: WINCDP Commands**

# WINCDP Commands

WINCDP uses bitmap buttons to replace regular text buttons.

Basic Operations

**Play Modes Toggle Playing Modes**

**Buttons Overview Shortly Describe the Functions of Each Button Timer Display Mode Toggle Timer Display Modes Compact Disc Database Overview of Compact Disc Database**

Miscellaneous Options

**Pseudo-Random Program Order Volume Control**

## WINCDP Options

**Immediately Play After Inserted Restore Position Show Full Dialog Show Edit Box on New Disc Add Every Disc to Database Sleep Always On Top Shut off Music**

# Trouble Shooting

## **[Q] I have windows, cdrom, why I cannot use WINCDP !?**

[A] Please make sure you have installed [MCI] CD Audio already. It is necessary for Windows to play CD Audio.

### **[Q] Why I cannot control volume levels of my sound card within WINCDP.**

[A] Well, WINCDP fails to control volume levels under some sound cards. Most of them are from Sound Blaster. Some sound cards dont support both right and left volume control. In this case, only the master slider will be enabled.

For the users of Sound Blaster sound cards, you have to install the Auxiliary audio drivers as well as to the driver of [MCI] CD audio.

## **[Q] Why my HD light blinking most of the time when I was using WINCDP.**

[A] Try to enable any disk caching program, such as smartdrv that comes with MS-DOS and MS-Windows. The smartdrv is strongly recommended.

# Buttons Overview

The following table introduces shortly all the bitmap buttons in WINCDP. Some of the following bitmaps have been changed several times.

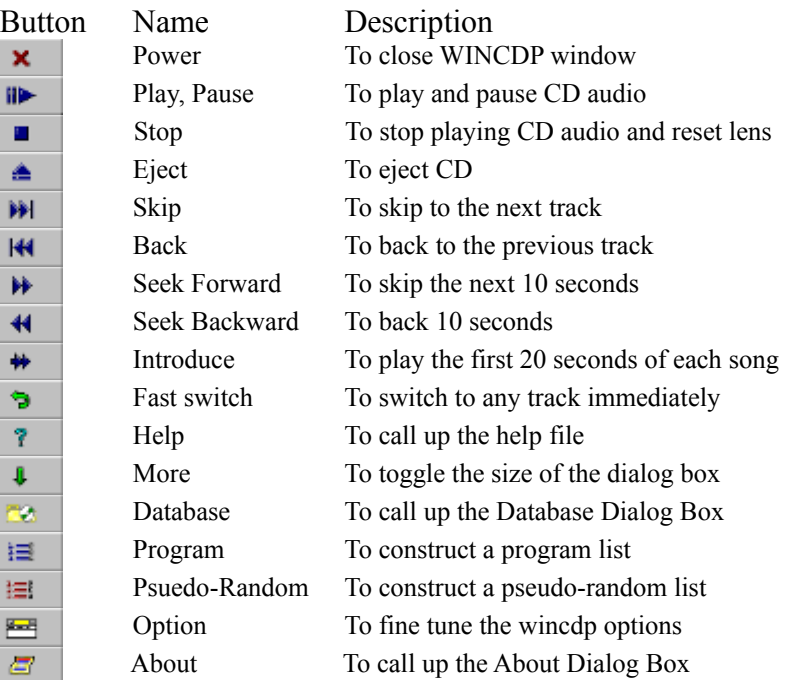

# Play Modes

There are six play modes now. They are described below.

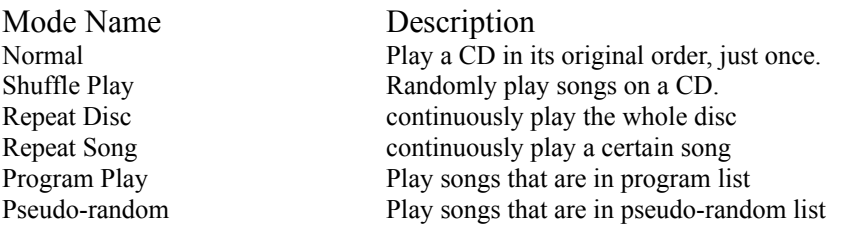

When you want WINCDP to play in any mode shown above, just check that radio button and push play button. Then WINCDP will play CD audio in the way you want.

# Timer Display Modes

You can toggle the timer display mode between Elapsed and Remaining. They are described below.

Name Description Elapsed Display the timer from the beginning of a song. Remaining Display the timer from the end of a song.

# Compact Disc Database

WINCDP provides a Compact Disc Database from 2.0 release on.WINCDP saves all the textual information to **WINCDP.INI**. You can find this file in your windows subdirectory. You can also edit your CD catalog with a text file editor such as **PEII, NOTEPAD** and so on. Its very easy to understand the format of **WINCDP.INI**.

When you open **Database Dialog Box**, you will see a list box with all the CD titles and a list box which contains detailed track information of a CD. Double-clicking on the item of CD titles listbox causes the contents of track information listbox to change. Double-clicking on the item of track-info listbox to change the textual information.

# Pseudo Random

Pseudo Random is much alike to Program . It allows users to play songs on a certain CD from the one he/she likes best to the one he/she does not like. Of course, the users have to construct a pseudo-random list first.

There are two list boxes in the Pseudo Dialog Box.One is **Available List,**the other is **Pseudo List.** As you can see, the **Available List** contains as many items as the total number of tracks on a CD. You can select songs from **Available List** to **Pseudo List** by double-clicking the items in **Available List**.. You can delete songs from **Pseudo List** by double-clicking the items in it.

## Summary

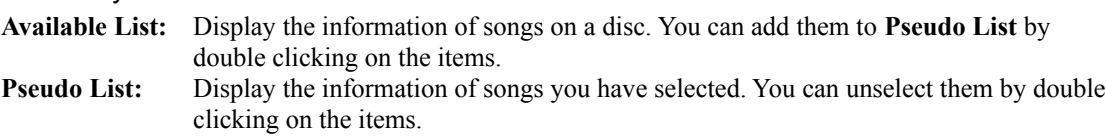

After you have constructed a pseudo list, the **pseudo-radio-button** will be enabled. Then you can select **pseudo-random** and push **play** button to enjoy songs in your order. The major difference between **Pseudo-random** and **Program** is that songs can only be selected once in **pseudo-random** while there is no limitation in the **program** mode.

Now there are two additional columns added. The total tracks and time programmed. It can help you record your cds to tapes easier.

# Program

If you have a regular CD player, you will know for what purpose this option is. It allows users to enjoy their CDs in any order they like without questions.

There are two list boxes in the Program Dialog Box.One is **Available List,**the other is **Program List.** As you can see, the **Available List** contains as many items as the total number of tracks on a CD. You can select songs from **Available List** to **Program List** by double clicking the items in **Available List**.. You can delete songs from **Program List** by double clicking the items in it.

## Summary

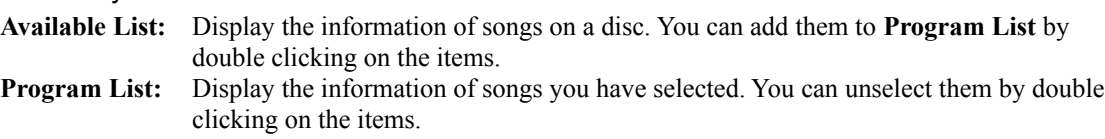

After you have constructed a program list, the program-radio-button will be enabled. Then you can select program and push play button to enjoy songs in your order.

The major difference between **Pseudo-random** and **Program** is that songs can only be selected once in **pseudo-random** while there is no limitation in the **program** mode.

Now there are two additional columns added. The total tracks and time programmed. It can help you record your cds to tapes easier.

# Volume Control

There are three meter-bars presenting left, right, and master volume level. There are also three micro-scrolls for users to increase or decrease volume levels. Users can click the up or down arrows of micro-scrolls to increase or decrease volume levels.

Volume Control of WINCDP is only available if your sound card will. Some people dont have a sound card installed as the interface card for the cdrom and there enjoy Audio CD from the phone output on the deck of the cdrom. In this case, WINCDP will disable all the volume control buttons and will not allow users to change volume levels.

# Immediately Play after Inserted.

If this option is checked, WINCDP will start to play CD audio whenever a compact disc is inserted.This option is useful if you have a schedule utility which will automatically load WINCDP at a certain time and WINCDP will start to play CD audio at that time.

# Restore Position

If this option is checked, WINCDP will restore itself to the position you close WINCDP last time.This option is useful if you care about the arrangement or settings of your windows environment.WINCDP will set its upper left corner to the position you close WINCDP and change its height to the expanded or collapsed size depending on the Show Full Dialog option.

# Show Full Dialog

If this option is checked, WINCDP will be displayed at the expanded size and disable the Set button.That is, WINCDP will expand the **Option Dialog Box** and disable Set button to ensure that there is no chance for users to collapse the **Option Dialog Box**.

**See Also: Buttons Overview**

# Show Edit Box on New Disc

If this option is checked, WINCDP will display an Edit dialog box and query users the textual information whenever a new compact disc is inserted. You can turn this option off and accept the default strings as textual information.

This option will be disabled if the Add Every New Disc is not checked.

# Add Every Disc to Database

Some users complain that their database contains too many discs information that they dont want to add. So, I added a new option for users to decide that whether the information of a disc should be added to database or not. If this option is not checked, all the information of a new disc will be queued but not save to database. A **confirm-dialogbox** will show up when users try to edit database.

If this options is not checked, WINCDP will disable the Show Edit Box on New Disc since users dont want to add every disc at all.

# Sleep

WINCDP is now added a sleep function. Users can force WINCDP to close after a specified period of time. This option can incorporate with a schedule utility which will automatically load WINCDP at a certain time and WINCDP will close itself after a specified period.

This option is not fully tested. In fact I finished this option in a hurry and I had tested it triple times. It roughly works.

# Always on Top

If this option is checked, WINCDP will place itself at the topmost position and will not be hidden by other applications.

# Shut off Music

If this option is checked, WINCDP will shut off music on exiting. With this option unchecked, you can still enjoy music even if WINCDP has been closed.

# What is Shareware

Shareware is a policy that gives users an opportunity to try an application out before purchasing it. WINCDP is an application bases on this policy and allows users to try all the functions before registering it.

There is a special association named **Association of Shareware Professionals (ASP).** I am not a member of it. If you want more detailed information of it, you can write to the following address.

Association of Shareware Professionals 545 Grover Road Muskegon, MI 49442-9427

### **See Also: Register WINCDP, What is WINCDP**

## Revision History

---------------------------------------------------------------------------------------------------------------------

IN THE 3.2 RELEASE Jan 16. 1995

---------------------------------------------------------------------------------------------------------------------

Enhanced printer control, including printer setup and so on.

Scan time is now configurable, it is no longer hard 20 secs.

Better error handling scheme.

WINCDP is now on CompuServe. If you have an account there, you can download and register WINCDP via your ID. See REGISTER.TXT for more information.

Registration via e-mail is no longer supported because of the growing size of WINCDP package. It is not wise to send such a big file over internet. Some users even have problems in uudecoding.

Thanks to Zdenek for suggestions.

--------------------------------------------------------------------------------------------------------------------- IN THE 3.1 RELEASE Oct 23. 1994

---------------------------------------------------------------------------------------------------------------------

The database support is rewritten. Add the print option so that users can print the disc content out.

Fixed some minor bugs in 3.0 release.

My email address has been changed to u800620@Oz.nthu.edu.tw !!

IN THE 3.0 RELEASE Aug 3. 1994

---------------------------------------------------------------------------------------------------------------------

---------------------------------------------------------------------------------------------------------------------

A lot of changes have been made in this release. The main dialog box has been changed from this release on. It is much smaller than it was in the previous releases.

Added an option for shutting off music or not on closing WINCDP. Now, it is possible to enjoy music even wincdp has been closed. Thanks to Koster for suggestion.

WINCDP will try to retain the cdrom settings as possible, such as the timer direction, play modes, and volume levels.

Restore the minimize button.

Removed the gray buttons when disabled option.

Fixed several minor bugs.

IN THE 2.4 RELEASE Jun 15. 1994

---------------------------------------------------------------------------------------------------------------------

---------------------------------------------------------------------------------------------------------------------

This version of WINCDP is released for registered users only.

Enhanced the program and pseudo-random dialog. Now both show the total track time programmed. Thanks to Koster for suggestion.

Modified the sequence when autoplay on disk insertion and auto-update of the database are both turned on. Now the music is playing which makes it much easier on the ears while entering the data. Thanks to Morrow for suggestion.

The WINCDP.INI has slight changes. Please edit your WINCDP.INI and eliminate the previous program and psudo entries. Sorry for the inconvenience.

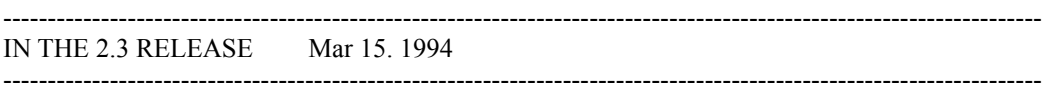

Added the eject in and eject out functions. Thanks to Desrosiers for suggestion.

Added three vertical sliders for users to control volume levels. Users can page-up or page-down or Thumb-Track the volume levels. Thanks to Michels for suggestion.

Added the fast-switch functions. Users can begin or switch to any track of a CD. Thanks to Prince for suggestion.

Added the Always on Top option. Users can force WINCDP to stay at the upmost position by checking this option.

## ----------------------------------------------------------------------------------------------------

IN THE 2.2 RELEASE Feb 18. 1994 ----------------------------------------------------------------------------------------------------

Fixed a bug which caused WINCDP to display wrong percent information while playing songs whose length are longer than 11 minutes.

Added a help button. The users can obtain online help by pressing the help button.

Added a piece of code to paint the icon when WINCDP is minimized. In the previous versions, the minimized WINCDP is a gray icon.

Append the option dialog box to the end of the main window. Thus, you can fine-tune the performance of WINCDP. Thats what I did in the 1.0 release.

Added Sleep function. WINCDP will close itself after a user-specified time.

Added several checkboxes for users to define the behaviors of WINCDP,including Show Edit Dialog on New Disc, Gray Button when Disabled and so on.

Well, I have changed the bitmaps of some buttons because I found these bitmaps were too large and might exceed the height or width of the buttons. So I could only change their size or even redesign those bitmaps.

------------------------------------------------------------------------------------------------------------------- IN THE 2.1 RELEASE Feb 4. 1994

-------------------------------------------------------------------------------------------------------------------

Fixed a major bug which caused WINCDP automatically ejects discs from CD-ROM deck. OOPS ! Thanks to Phan and Michels for bug report.

Change the name of WINCDP.DLL to WINCDDLL.DLL because it might cause

WINCDP to fail.

Enhanced Bitmap-button technique. Now the bitmaps wont be screwed when WINCDP is running at a display mode other than 800x600.

I have decided not to program the RECORD option. Instead, WINCDP adds a EJECT button. It allows users to eject CD from CD-ROM if their CD-ROM support software-eject.

-----------------------------------------------------------------------------------------------------------------

IN THE 2.0 RELEASE Jan 27. 1994 ----------------------------------------------------------------------------------------------------

There are great enhancements in the 2.0 release.

- **1.) Database Support.** WINCDP supports database. Now you can maintain your own compact discs database via WINCDP.
- **2.) Added one playing mode : PSEUDO-RANDOM**. You can play all the songs on a disc from the one you like best to the one you dont like. (Much like to PROGRAM) Thanks to Kress for suggestion.

#### **3.) Added a meter bar**

I have added a meter bar to display how much has been finished. Thanks to Gottliep for suggestion.

**4.) Fixed several bugs**.

I am sorry for these bugs. Thanks to those who helped me find them out.

#### **5.) Enhanced Program-Dialog box**. Now, to make a program list is much easier in 2.0 than in 1.0.

**6.) Changed its name from WINCD to WINCDP** I have changed its name from WINCD to WINCDP because there is already a commercial software named WINCD.

As you can see, the record option is not available in this release. It will be finished in the near future. Now, its keeped as a secret. Thanks to vostveen for suggestion.

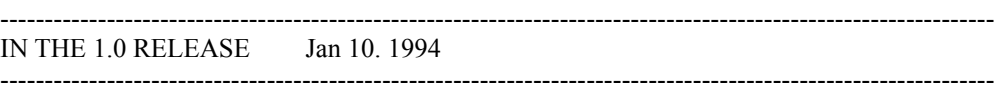

This is the first release of WINCDP and limited features are finished. However, there are still exciting features available ....

#### **1.) Provide Three Play Modes .**

- WINCDP provide three play modes. They are
- (1) Normal Play With normal play mode, you can toggle another three modes. Dont Repeat, Repeat Disk and Repeat Single.
- (2) Shuffle Play You can enjoy you compact disc RANDOMLY with this feature. (3) Program Play

You can rearrange the order of the songs on a Disc.

## **2.) Provide Volume Control**

WINCDP provides volume control. And also if your sound card supports Left/Right volume mixing, then WINCDP allows you to tune the L/R volume separately.

## **3.) Toggle Time Display**

You can toggle time display between COUNT DOWN and COUNT UPON... The default is COUNT UPON, which makes WINCDP display the CD position from the beginning of a song.

## **4.) Introduction Mode.**

You can listen to the first 20 seconds of all the songs on a disc.

## **5.) Graphical Control**

WINCDP is fully graphical. Most of the buttons are programmed using Owner-Draw-Button and much alike to the control buttons of a regular CD player.

### WILL have

- 1.) WINCDP will support CD database in the near future.
- 2.) WINCDP will allow more configurable options including the colors.

WINCDP acts like a personal CD player. In fact I got all the ideas from my CD player ...

# WINCDP Registration Information

When you register WINCDP you will receive a licensed version with all the functions supported, such as database, program, pseudo random, and so on. There is no limitation on the total items of the database.

Since this program is growing and growing, it is not wise to send the registered version via e-mail. Some users even have problems in uudecoding. So, from this release on, all the registrations will go in snail mails.

If you have an account on CompuServe.Com, you could register WINCDP via their on-line shareware registration forum. To do this, type "GO SWREG".

## **Payment Terms**

Registration Fee (including shipping/handling)

US\$: 15 (or equallevent in your local currency)

## **USA & Taiwan:**

Cash, money orders, or checks from major banks.

#### **Other area:**

Cash only, if the grand total doesn't exceed US\$ 100.

#### **Compuserve:**

GO SWREG

#### **I would like to register WINCDP: Order Form**

## License request for WINCDP

WINCDP is licensed on a per user basis. The license grants the user the right to install and use the software on one or more computers so long as the total number of users does not exceed the license quantity.

Please type or print clearly the following information:

Name/Company

**Street** 

City State/Prov ZIP

Country Phone

Internet Mail Address:

## **WINCDP Registration**

Quantity: \_\_\_\_\_ x US\$:15 (or equalivent)

DiskSize: \_\_\_\_\_ 3.5" \_\_\_\_\_ 5.25"

Grand Total:

Make your checks or money orders payable to Tony G. Wu Mail your completed registration request to:

> Tony G. Wu #42, Pu-Wei Road, Pitou Shiang, Chang-Hua Shien, Taiwan, R.O.C.

Thank you for supporting the shareware software concept and encouraging the future development of Windows shareware!

# Copyright Note

Please listen to me.

WINCDDLL.DLL is copyrighted by Tony G. Wu , portion copyrighted by Douglas Boling. WINCDP.EXE and all the others are copyrighted by Tony G. Wu. Windows is a trademark of Microsoft Corporation

## Vendors Documentation

### WINCDP Shareware Disk Vendor Documentation Version 3.2 -- Jan. 16, 1995

This file provides information for shareware disk vendors and user groups on the distribution of WINCDP I am glad to work with you in the distribution of WINCDP, as user groups and disk vendors are an important part of the shareware distribution system.

WINCDP is a shareware application and is provided at no charge to the user for **evaluation**. Feel free to share this evaluation version with your friends, and copy to bulletin boards, but do not give it away altered or as part of another system. The original ZIP file must not be modified.

The registered version can not be distributed. Distributing a registered version breaks the law of copyright. If you would like to have a registered version of WINCDP, send your request to me.

The latest evaluation version of WINCDP can be found at one of the following sites:

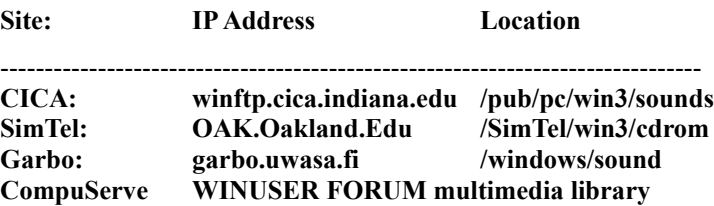

You can contact me at any of the addresses below. Please mail your materials to me at the mail address below.

#### Mail Address:

Tony G. Wu #42, Pu-Wei Road, Pitou Shiang, Chang-Hua Shien, Taiwan, ROC

#### Email Box:

u800620@Oz.nthu.edu.tw

#### **See Also: What is Shareware**

## About the Author

## **Tony G. Wu**

Tony G. Wu is the author of WINCDP. He is a senior in National Tsing-Hua University. He majors in Chemical Engineering. WINCDP is the first shareware application he wrote. You can contact him by either snail mail or email. He will be glad to hear from you.

Mail Address:

#42, Pu-Wei Road, Pitou Shiang, Chang-Hua Shien, Taiwan, ROC

Internet Address:

u800620@Oz.nthu.edu.tw

He says:

English is not my native language and I am still learning it. Please dont blame me for my poor English but if I have made any mistakes please correct me. I also regard this as a bug in my document file.

# Sites that Mirror CICA

\*\* Mirror Sites to the CICA Ftp Collection

Several other Internet archives "mirror" the CICA collection; that is, they maintain an exact mirror image of the files contained here on their own machine. One of the major benefits of mirror sites is that you can select a site close to home. This will generally increase the speed and reliability of connections for those folks overseas.

One word of caution: The information below is ALWAYS subject to change. It has been VERY DIFFICULT keeping up with the comings and goings of mirror sites. (As of this writing (Wed Mar 23 1994), there are more mirror sites that I know of, but haven't had the time to add them to this file. Please stay tuned.)

Some sites currently mirrorring us include:

#### **NORTH AMERICA-------------------------------------------------------**

 wuarchive.wustl.edu [128.252.135.4] (Missouri) gatekeeper.dec.com [16.1.0.2] ftp.cdrom.com [192.153.46.2] (California) ftp.marcam.com [198.102.216.30] ftp.dataplex.net [199.183.109.245] (Texas) mrcnext.cso.uiuc.edu [128.174.201.12] (Illinois)

#### **OVERSEAS----**

 vmsa.technion.ac.il [132.68.7.2] (Israel Institute of Technology) nic.switch.ch [130.59.1.40] (Switzerland) ftp.uni-stuttgart.de [129.69.8.13] (Stuttgart, Germany) ftp.monash.edu.au [130.194.11.1] (Monash Univ, Melbourne Australia) nctuccca.edu.tw [140.111.3.21] (Chiao Tung Univ, Hsinchu,Taiwan) src.doc.ic.ac.uk [146.169.2.1] (JANET mirror at Imperial College, London) ftp.nectec.or.th [192.150.251.32] (Thialand) ftp.iij.ad.jp:/pub/win3 [192.244.176.50] (Internet Initiative, Tokyo Japan) ftp.cyf-kr.edu.pl [149.156.1.8] (Cracow, Poland)

Other ftp sites containing Windows files:

#### **United States**

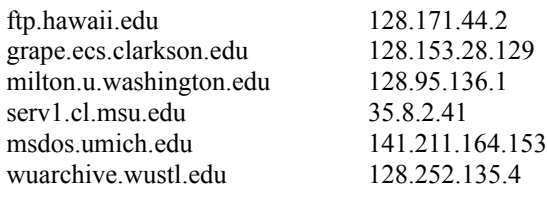

#### **Foreign/Overseas**

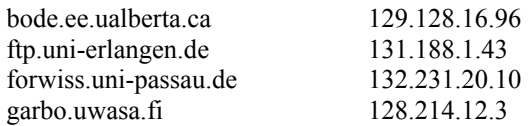

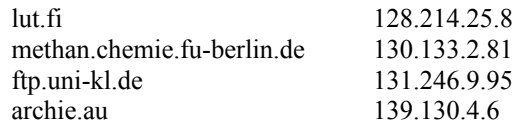

--

Michael Regoli mr@cica.indiana.edu a.k.a. ftp-admin@cica.indiana.edu regoli@indiana.bitnet ...rutgers!moose!cica!mr

# Sites that Mirror SimTel

For security reasons SimTel, the Coast to Coast Software Repository (tm), is located on a host that is not accessible by anonymous ftp users, however its files are available by anonymous ftp in directories /SimTel/msdos and /SimTel/win3 from the primary mirror site OAK.Oakland.Edu (141.210.10.117) located in Rochester, Michigan, and from the secondary mirror sites:

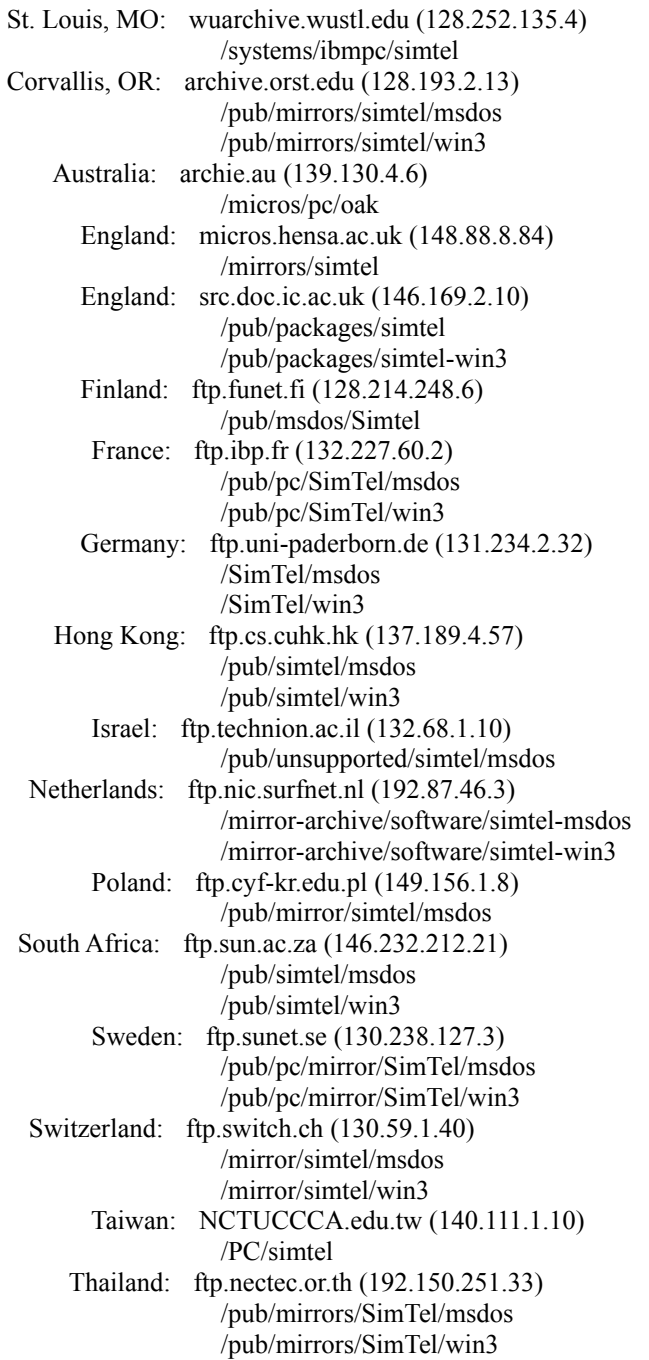

There are other sites (more than 47, and growing) that mirror SimTel's

collections. Many serve only their own country or region and do not wish to receive International traffic, so they are not listed above.

--

Keith Petersen General Manager of SimTel, the Coast to Coast Software Repository (tm) Internet: w8sdz@SimTel.Coast.NET or w8sdz@Vela.ACS.Oakland.Edu<br>Uucp: uunet!simtel.coast.net!w8sdz BITNET: w8sdz@OAKLAND Uucp: uunet!simtel.coast.net!w8sdz

\_